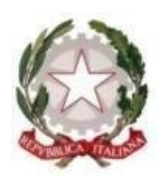

## **TRIBUNALE DI LECCE**

## **Vademecum modalità pagamento telematico – Diritti copia conforme**

Per il pagamento telematico occorre collegarsi al sito <https://pst.giustizia.it/PST/> e selezionare la voce "**SERVIZI**".

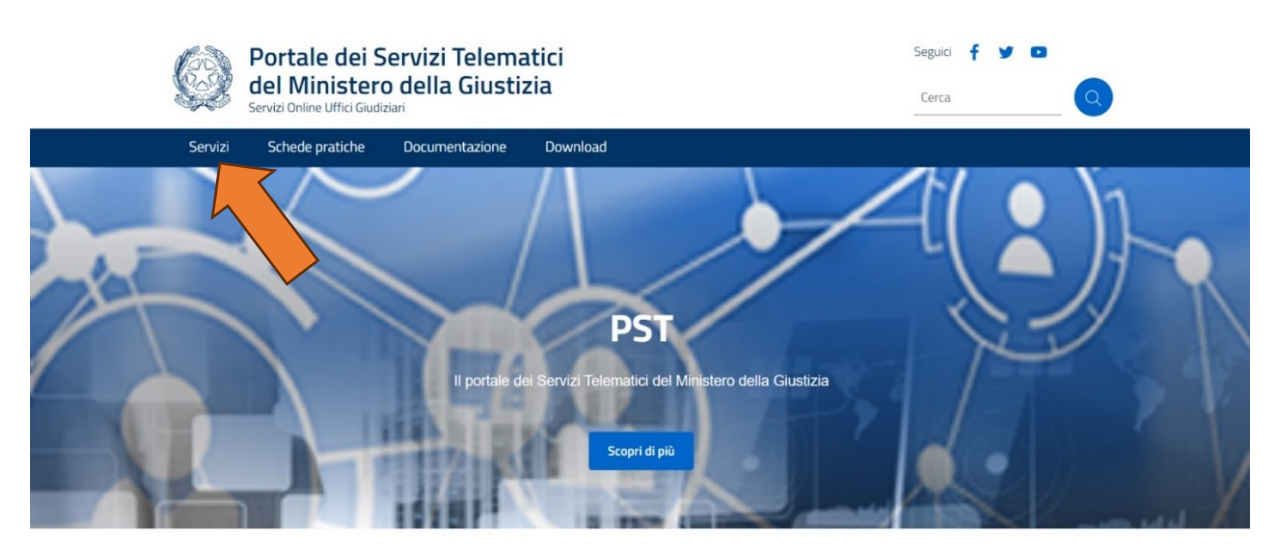

Tra le opzioni, selezionare **PAGAMENTI ONLINE TRAMITE PAGOPA » UTENTI NON REGISTRATI » ACCEDI**:

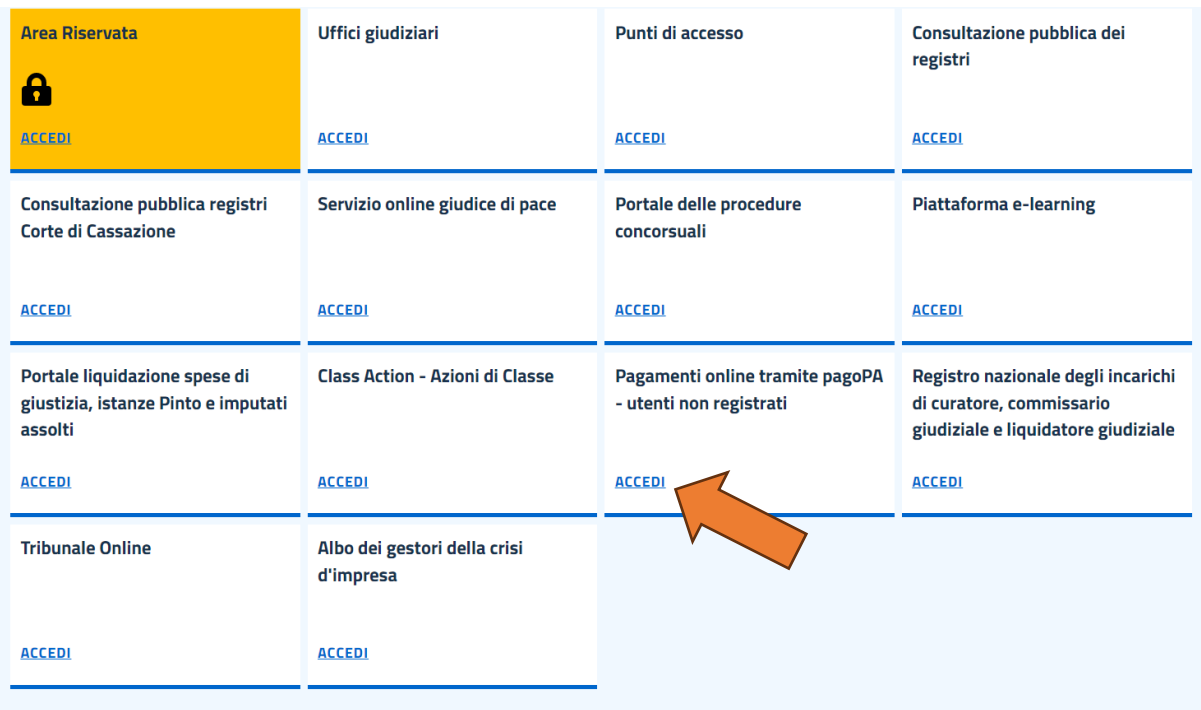

## Selezionare la voce **ALTRI PAGAMENTI** in fondo la pagina:

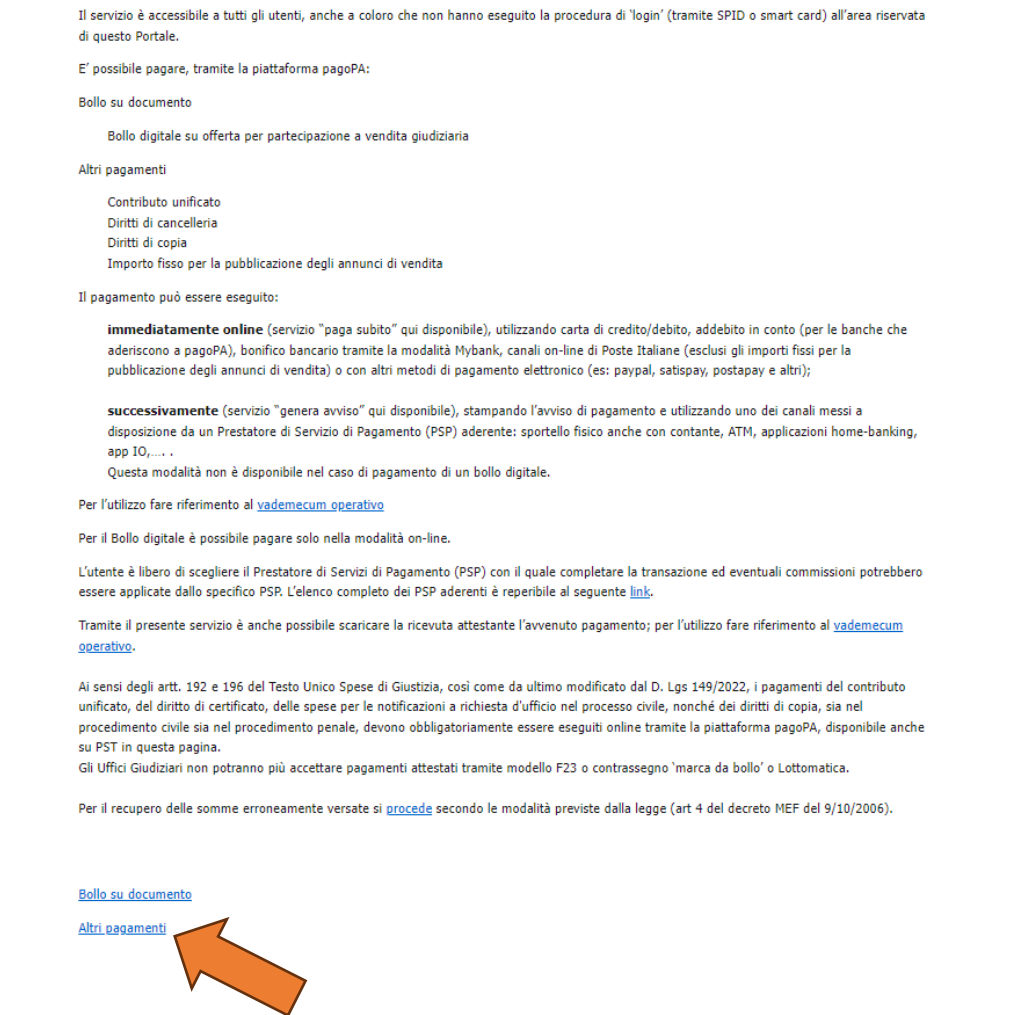

## Quindi, **NUOVO PAGAMENTO**:

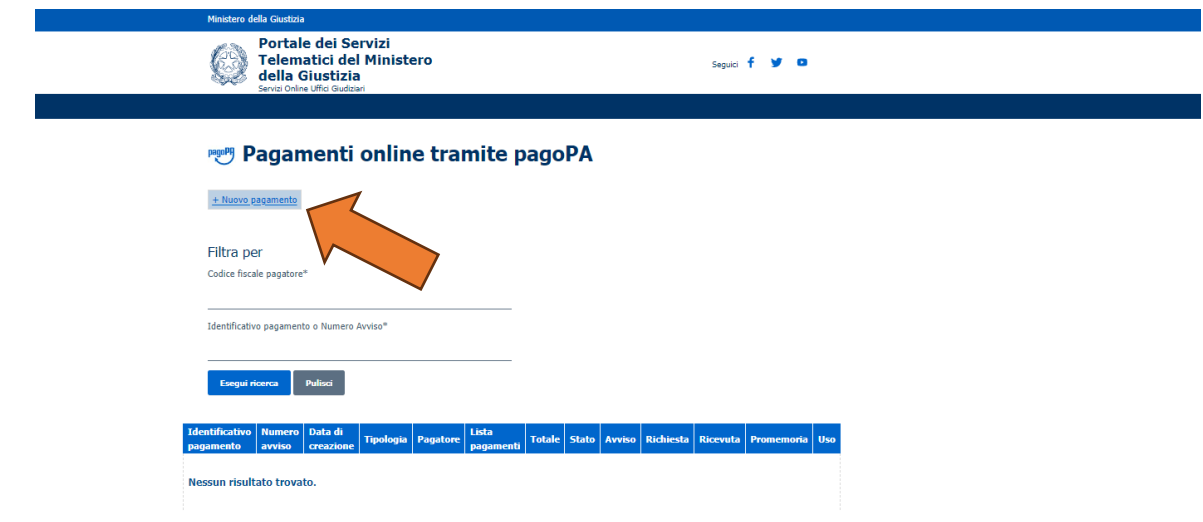

- **Tipologia**: Diritti di copia
- **Distretto**: Lecce
- **Ufficio giudiziario**: Tribunale Ordinario Lecce
- **Nominativo**: inserire Cognome e Nome del soggetto pagatore
- **Codice fiscale:** inserire C.F. del soggetto pagatore
- **Importo: € 3.92** (per diritto di copia conforme del provvedimento di iscrizione o variazione, che verrà rilasciato al richiedente la stessa)
- **Causale**: Diritti di copia rilascio copia conforme provvedimento testata giornalistica

Quindi scegliere tra:

- $\checkmark$  **PAGA SUBITO** e procedere con addebito sul proprio conto bancario e/o postale;
- ✓ **GENERA AVVISO** e pagare presso Banche, Posta o Tabaccai abilitati.

In entrambe le ipotesi occorre conservare la ricevuta e/o annotare il codice IUV o il codice avviso (se avviso), al fine di attestare il pagamento all'ufficio.

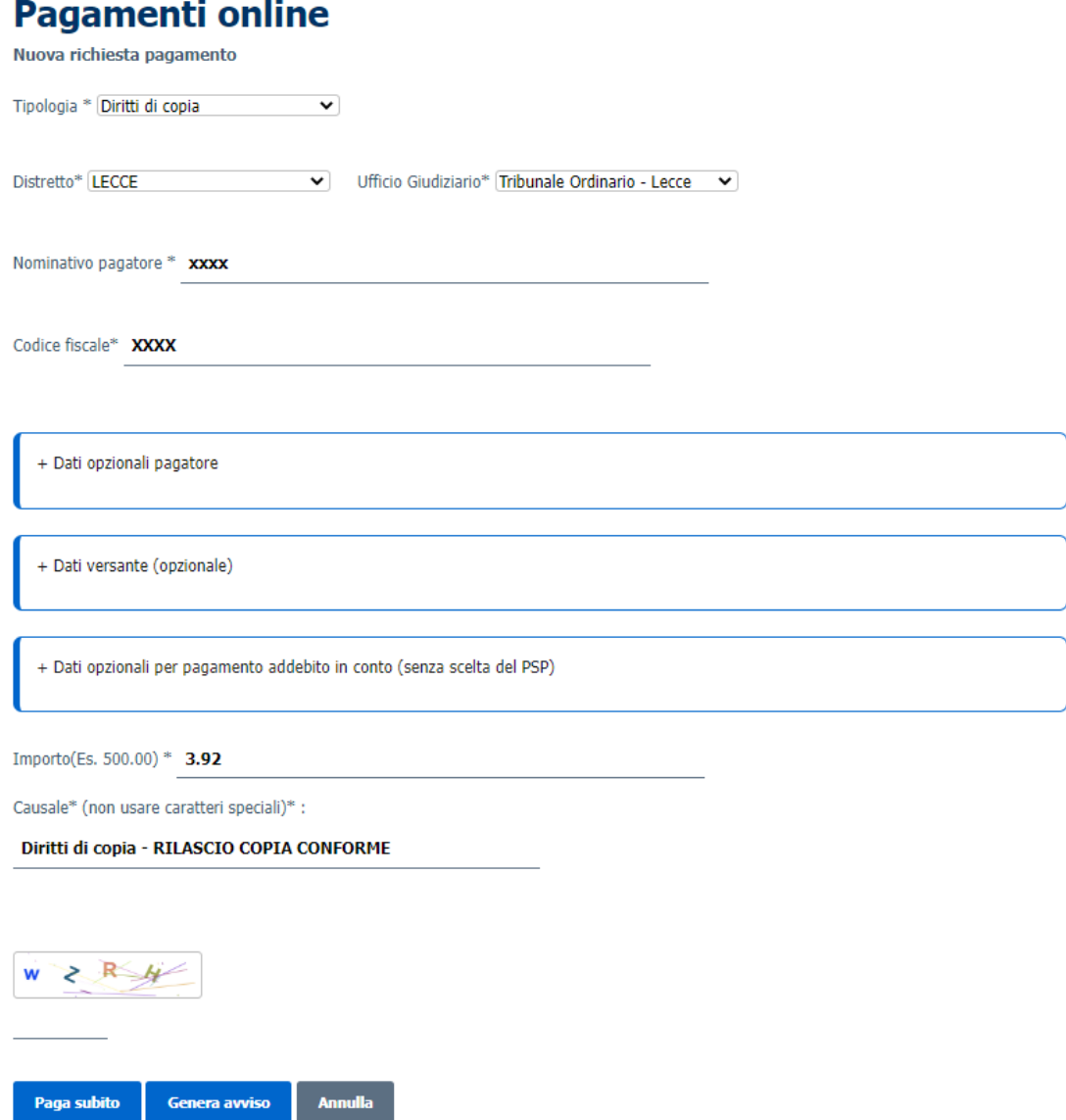